## **轉 PDF 程式**

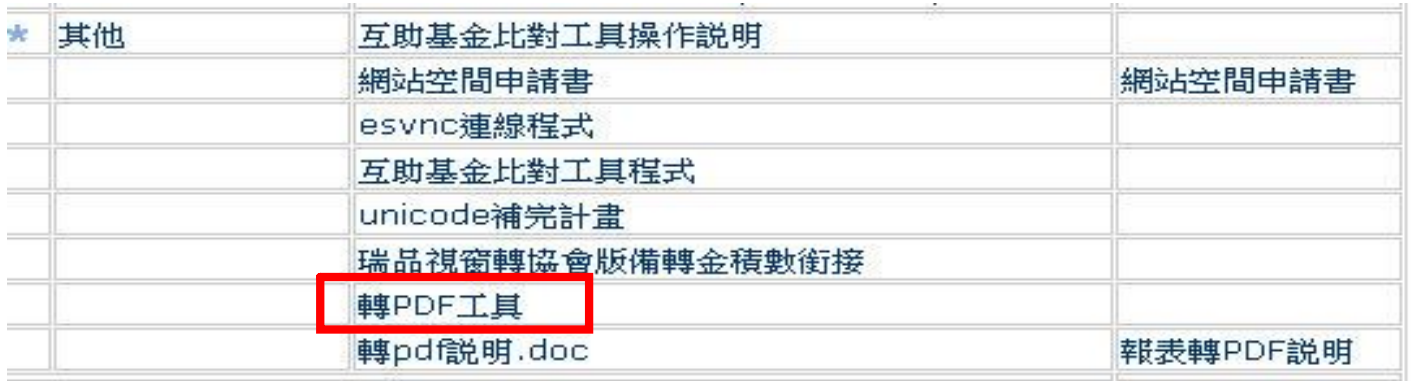

**下載完並灌完後**,若檔需要轉 PDF 檔(如 WORD、EXCEL、簿記系統等),可透過列印的 方式轉 PDF 檔。

將要轉 PDF 的檔案,列印時點選 doPDF v5 即可完成轉 PDF。

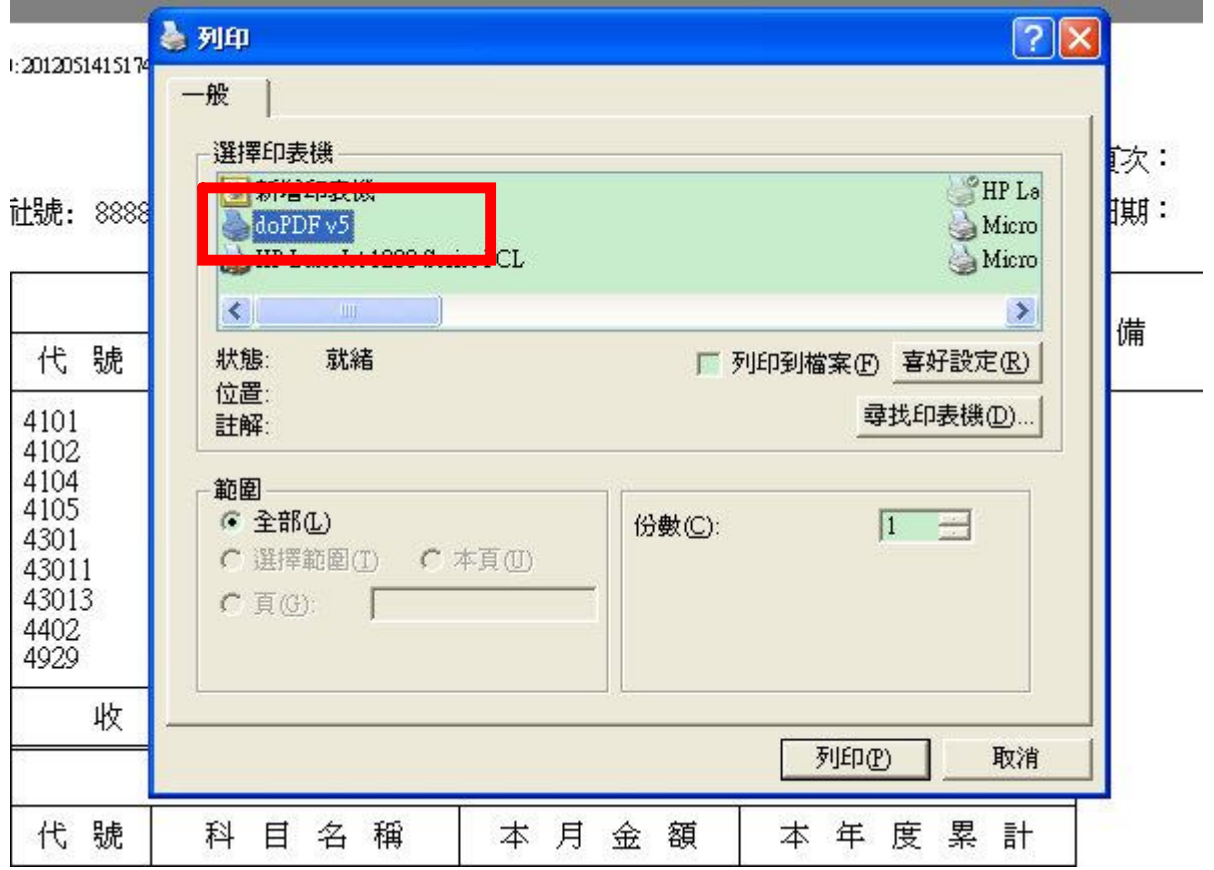

**※記得,轉完後要另存新檔!!**